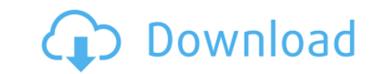

01 Transaction Pro Delete Wizard Serial Key is a powerful tool designed to erase or move transactions from QuickBooks in no time. The program is able to scan your entire QuickBooks file and quickly locate transactions or lists you need to delete from your bookkeeping software. 01 Transaction Pro Delete Wizard Serial Key works with any version of QuickBooks and is available for both Windows and Mac platforms. Installation is easy and the program is designed to make it as easy as possible for you to use. 01 Transaction Pro Delete Wizard - Demo 01 Transaction Pro Delete Wizard is a powerful tool designed to erase or move transactions from QuickBooks in no time. The program is able to scan your entire QuickBooks file and quickly locate transactions or lists you need to delete from your bookkeeping software. 01 Transaction Pro Delete Wizard works with any version of QuickBooks and is available for both Windows and Mac platforms. Installation is easy and the program is designed to make it as easy as possible for you to use. 01 Transaction Pro Delete Wizard - Demo 01 Transaction Pro Delete Wizard features the following main functionalities: Searching for transactions or lists you need to delete - You can easily search for transactions or lists using QuickBooks user data such as names, descriptions and dates. Once you locate the transactions you need to delete, simply double click on them in the list and you'll be taken straight to the Transaction Pro dialog. By using the program's filter, you'll be able to narrow the search down to the transaction you need to delete. You can also enter any information which is available on the transaction description - if the transaction was created from Microsoft Excel, you can enter the Excel field and any information that's shown there. Editing or even deleting transactions - You can review or edit each transaction or list using the program's Grid. You can easily edit/delete specific transactions and list entries at any time. You can also remove transactions from the list using the Delete button and if you wish you can turn them into reports. You can also review or edit the information in transaction descriptions and the list items that have been added to the transaction. Move transactions to a separate list -You can move transactions to another list you created in the program's own settings. You can use this tool to delete any transaction that you created in the last 6 years. You can use this tool to delete transactions only created with the program or transactions used in lists. You can use this tool to quickly remove entries from lists. This can also be

01 Transaction Pro Delete Wizard

Cracked 01 Transaction Pro Delete Wizard With Keygen is a freeware program to help with delete transactions. It gives an opportunity to delete transactions on the basis of: #transaction date, #account name, #account number, #sort order, #total amount, #descending/ascending, #list name and #list number and search for transactions by date, full name, list name, list number, transaction amount, or list count. Features: #Delete transactions by multiple criteria, #Find out the transactions based on all the criteria that you've selected, #Delete transactions manually with confirmation window, #List of transactions, #Delete transactions from any list, #Delete transactions from multiple lists or from single list, #Delete transactions from main list or from single transaction, #Delete transactions from list and from single transaction, #Delete transactions from all the lists, #Delete transactions by list, #Delete transactions by single transaction, #Delete transactions by single account, #Delete transactions by particular date, #Delete transactions by name, #Delete transactions by amount, #Delete transactions by account, #Delete transactions by list and by name, #Delete transactions by name and by date, #Delete transactions by name and by date, #Delete transactions by date and by name, #Delete transactions by date and by list, #Delete transactions by date and by name, #Delete transactions by name and list, #Delete transactions by name and list, #Delete transactions by name and date, #Delete transactions by name and list and count, #Delete transactions by list and name, #Delete transactions by list and name, #Delete transactions by name and list and count, #Delete transactions by name and list and date, #Delete transactions by name and list and date, #Delete transactions by date and name, #Delete transactions by date and name, #Delete transactions by date and list, #Delete transactions by date and name and count, #Delete transactions by date and name and count, #Delete transactions by date and name and list and count, #Delete transactions by date and name and list and list count, #Delete transactions by date and name and list and list count, #Delete transactions by date and list and name and list count, #Delete transactions by list and name and date, #Delete transactions by list and name and date, # 09e8f5149f

Transactions & Lists Deleting unused transactions or lists will save you time and avoid potential errors or other problems. In Edit mode, the program will assist you with the list or transaction you wish to delete. You can review the information, delete the transaction or lists directly from the program, or export data to a file. The friendly interface allows you to delete unwanted transactions or lists quickly and easily. Features: Search for transactions or lists Add list or transaction to a purchase order Delete transactions or lists If you don't like the results, simply change the settings to create a new list or transaction Review the transaction information Delete the unwanted transactions or lists You can also export unwanted transactions or lists to a file Preview the transaction or list Review each list or transaction Transactions can be added to multiple purchase orders You can edit or remove unwanted transactions This is a reliable and easy to use program to delete unwanted transactions or lists in a QuickBooks file How to Begin: 1. Install it on your computer or computer and open the exe file to start. 2. Click 'Delete' button and name the new file that you want to save. 3. Click 'Close' and Enter your password to remove the transaction or list. 11. Import Inventory Values based on Transaction If you want to remove the Inventory items from the Transaction and are not using the transaction in the current year, then you can use this program. In the reference time, you can record the sales and purchase based on inventory, and then find the common value. From the common value, you can delete the inventory items based on the transactions and then import them into your Inventory to make sure that the records are accurate. Transaction Pro Inventory Value Scanner: 1. Importing Inventory Values based on Transactions - Enter the date of transaction you want to delete or want to add to record. - Enter the transaction code. -Enter the quantity of the inventory. - Open 'Configure' window and select 'Remove' button. - The 'Remove From Transaction List' window will pop up. - Select the inventory items you want to delete and click 'OK'. - Delete the selected items from the inventory list. - Click 'Remove From Transaction' button, and click 'Ok'. - Open your inventory report and edit the value of the inventory. 2. Import Inventory Values based on Transactions In the

What's New In 01 Transaction Pro Delete Wizard?

The 01 Transaction Pro Delete Wizard has recently been improved. Every feature has been enhanced, and new features have been added. Transaction Pro Delete Wizard now supports transactions that have a link to another one. In addition, the grid displays the number of linked transactions or lists that are currently found. The links are highlighted so you can review the transactions or lists in the grid, and then delete them. Transaction Pro Delete Wizard Features: Transactions and Lists List of items in a category Delete any item from any category Delete multiple items in any category Delete items in multiple categories Delete specific transactions and lists Delete items automatically from a category Delete all items in a category Delete all items from any category Hide the transaction 01 Transaction Pro Delete Wizard Download FinanceKeezer 02/23/2010 01 Transaction Pro Delete Wizard For QuickBooks 2007 01 Transaction Pro Delete Wizard For QuickBooks 2007 Description: 01 Transaction Pro Delete Wizard is a must-have program to easily delete unwanted transactions or lists from a QuickBooks file. Easily search for transactions or lists, review or edit them in program grid, then delete them directly from QuickBooks. 01 Transaction Pro Delete Wizard For QuickBooks 2007 Features: Transactions and Lists List of items in a category Delete any item from any category Delete multiple items in any category Delete items in multiple categories Delete specific transactions and lists Delete items automatically from a category Delete all items in a category Delete all items from any category Hide the transaction 01 Transaction Pro Delete Wizard For QuickBooks 2013 01 Transaction Pro Delete Wizard For QuickBooks 2013 Description: 01 Transaction Pro Delete Wizard is a must-have program to easily delete unwanted transactions or lists from a QuickBooks file. Easily search for transactions or lists, review or edit them in program grid, then delete them directly from QuickBooks. 01 Transaction Pro Delete Wizard For QuickBooks 2013 Features: Transactions and Lists List of items in a category Delete any item from any category Delete multiple items in any category Delete items in multiple categories Delete specific transactions and lists Delete items automatically from a category Delete all items in a category Delete all items from any category Hide the transaction 01 Transaction Pro Delete Wizard For QuickBooks 2015 01 Transaction Pro Delete Wizard For QuickBooks 2015 Description: 01 Transaction Pro Delete Wizard is a must-have program to easily delete unwanted transactions or lists from a Quick

**System Requirements For 01 Transaction Pro Delete Wizard:** 

Minimum System Requirements: Compatible with: Windows XP, Windows Vista, Windows 7 Macintosh OS X 10.6 or later Intel based PC/Laptop Broadband Internet connection and Cable modem recommended CPU: 1.8 GHz or faster RAM: 2 GB or more Video: DirectX 9.0 compatible with 128 MB of video RAM Windows 7: 1 GB Video RAM DirectX 9.0: 2 GB DirectX 10: 2 GB Recommended System Requirements:

https://nightshow.pro/wp-content/uploads/2022/06/Download Deployer Free Download 3264bit Latest 2022.pdf https://codingbin.com/imtoo-cd-ripper-1-0-0-crack-download-pc-windows-april-2022/ https://cosasparamimoto.club/?p=9050 https://delicatica.ru/wp-content/uploads/2022/06/Lazesoft Recover My Password Server.pdf https://wakelet.com/wake/WZ4Bowp31oiRgcy6DfY8F https://www.iltossicoindipendente.it/2022/06/08/jbouncer-crack-free-download-april-2022/ https://frameofmindink.com/wp-content/uploads/2022/06/khrywak.pdf http://www.studiofratini.com/mmm-free-2-02-crack-latest-2022/ https://colorbase.ro/wp-content/uploads/2022/06/MSN Photo Virus Remover For PC.pdf http://findmallorca.com/wp-content/uploads/2022/06/saninde.pdf https://brightsun.co/wp-content/uploads/2022/06/birtag.pdf https://captainseduction.fr/training-manager-enterprise-edition-crack-win-mac-2022/ https://www.mrfoodis.de/wp-content/uploads/2022/06/NPE\_File\_Analyzer.pdf http://gateofworld.net/moyea-ppt-to-video-converter-activation-code-with-keygen-pc-windows-2022/ https://startpointsudan.com/wp-content/uploads/2022/06/aldojan.pdf https://www.yapidurealestate.com/converber-crack-serial-key/ http://wwlovers.store/?p=34283 http://ksycomputer.com/?p=5806 https://holidayjuice.com/google-input-tools-crack-incl-product-key-win-mac-updated/ https://mycryptojourney.blog/wp-content/uploads/2022/06/Resolve for DelfALI.pdf

. / 4